## **忘記帳號/密碼**

✤ **當登入遇到帳號/密碼錯誤的情境時,可透過此功能找回自己的帳號**

**①** 輸入帳號上設定的救援資訊,不論手機或者電子郵件信箱皆可。

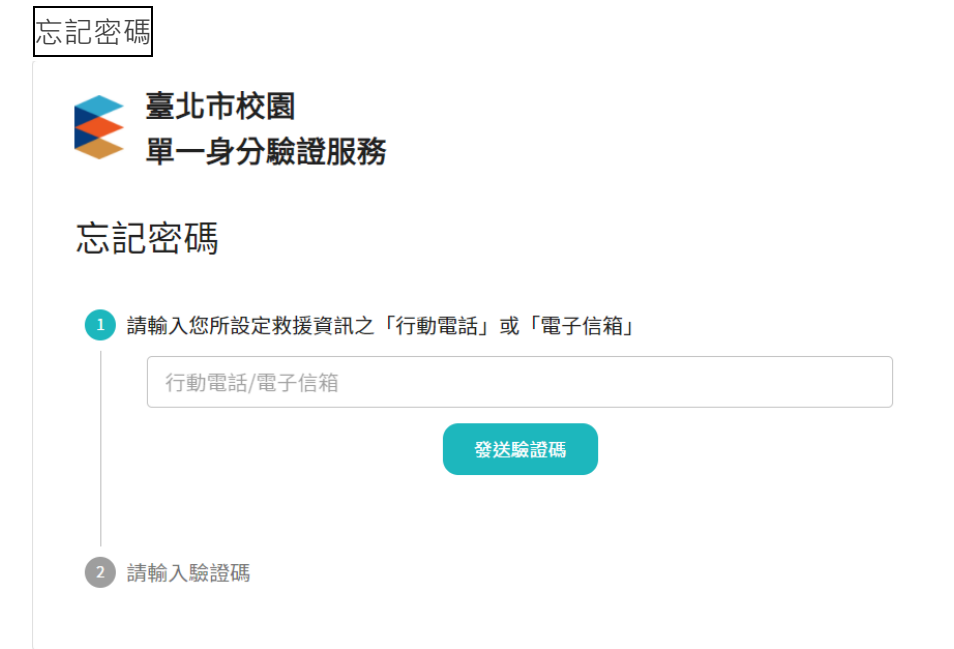

**②** 如果救援資訊在系統中不存在,可透過您的身分證字號發送電子郵件驗證信進行密碼 恢復。

如果您當初並未設定電子郵件信箱,也會提示您使用學校提供的預設帳號進行登入。

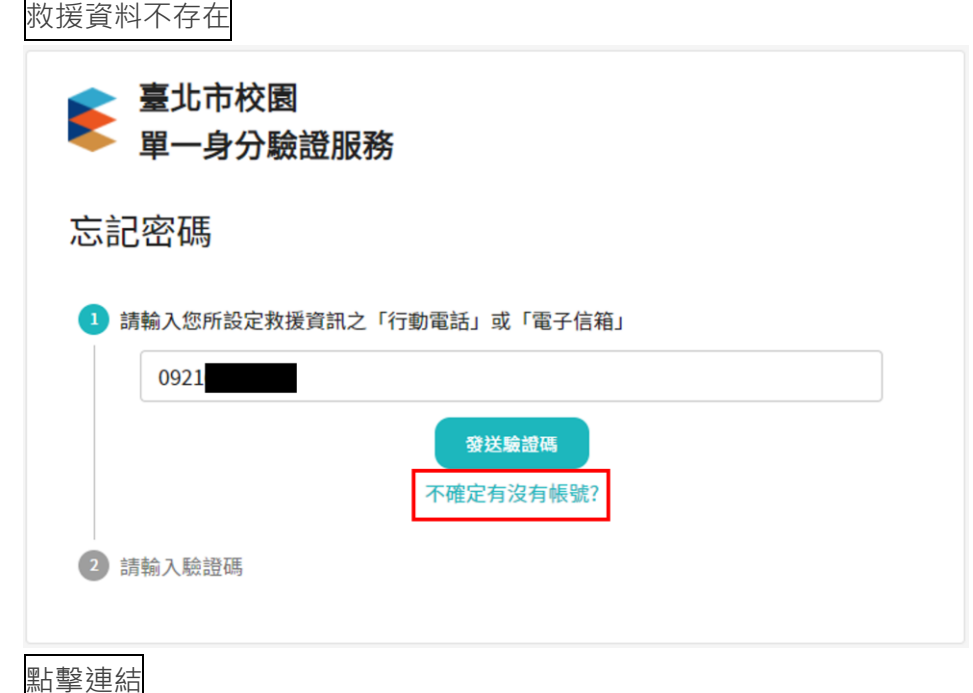

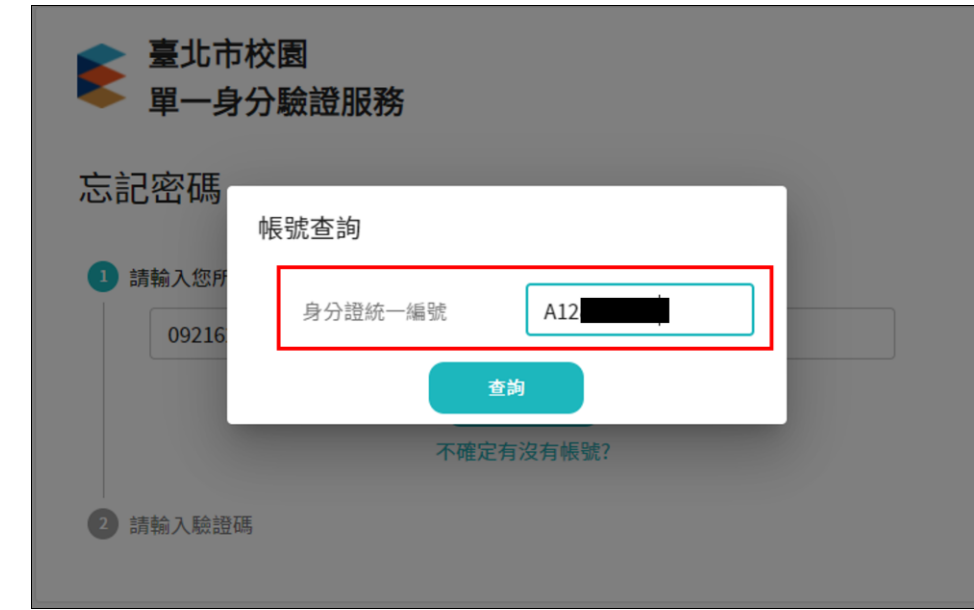

**③** 填寫救援資訊後,在手機簡訊或電子郵件中會取得專屬的一次性驗證碼。 將驗證碼輸入至畫面上輸入框,如果沒有收到驗證碼,也可透過畫面重新發送。

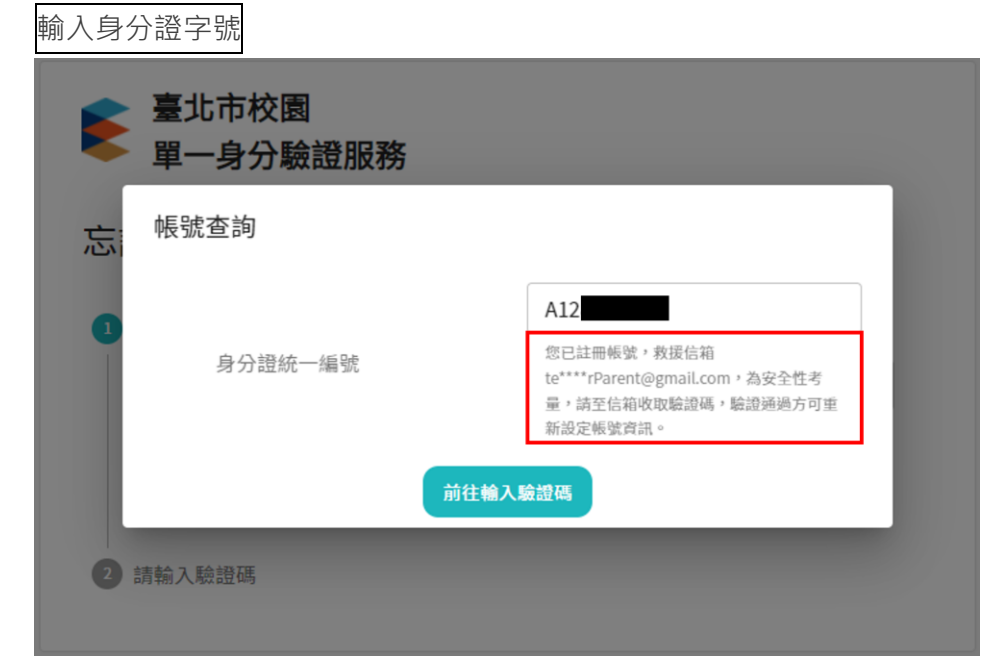

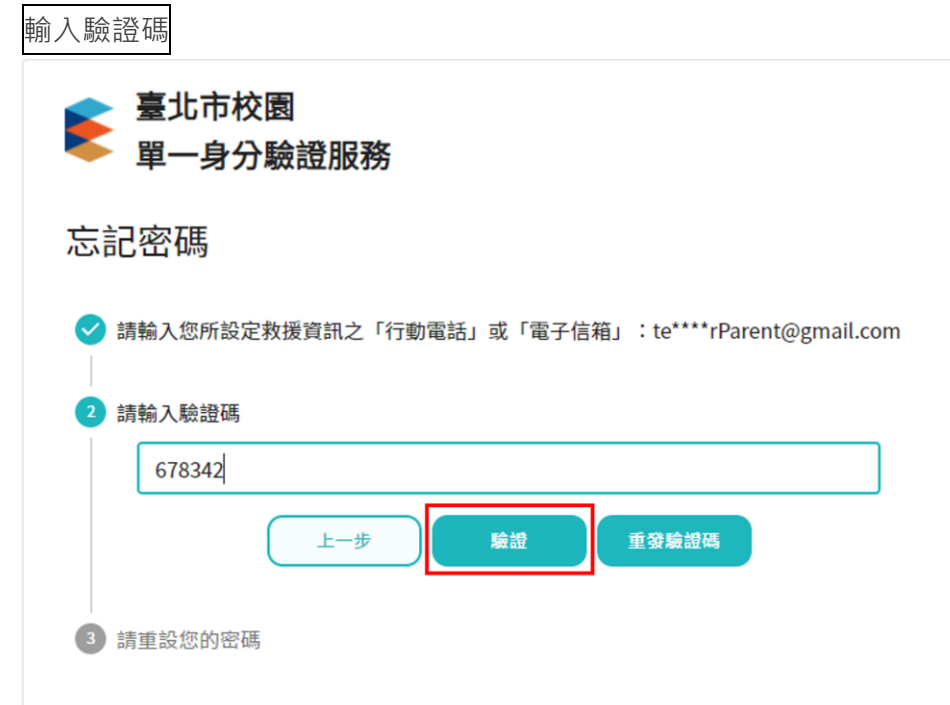

**④** 驗證碼驗證完成後,為了帳號的安全性,系統會要求輸入帳號持有人的身份證字號。 請填寫完整身分證字號後再次按下下一步。

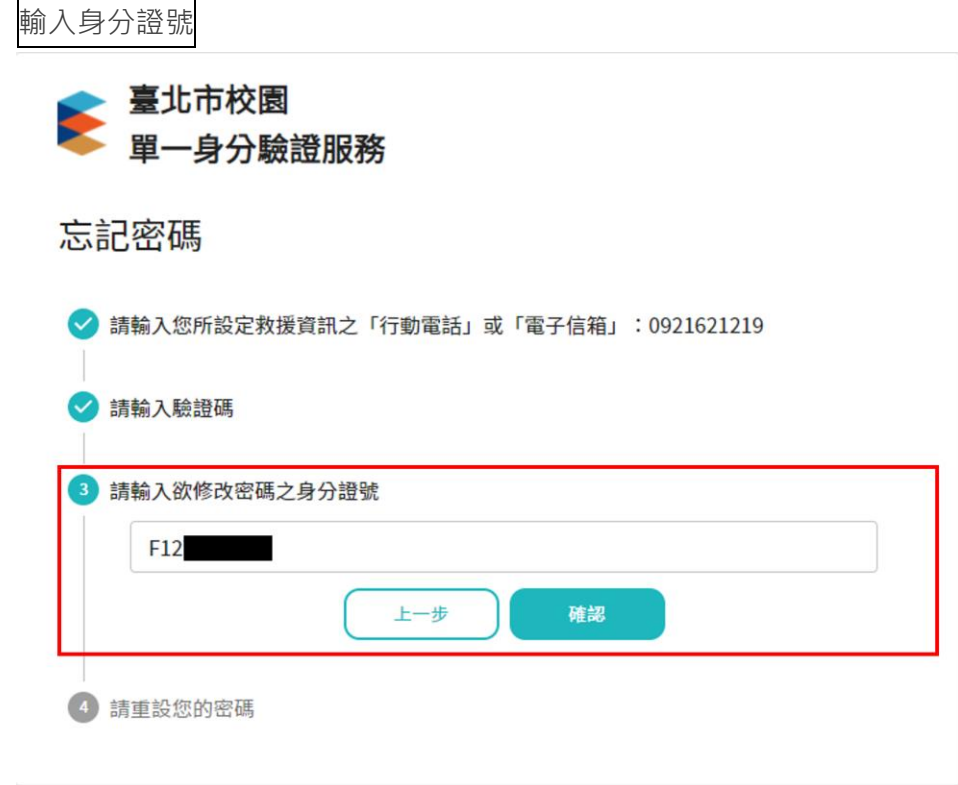

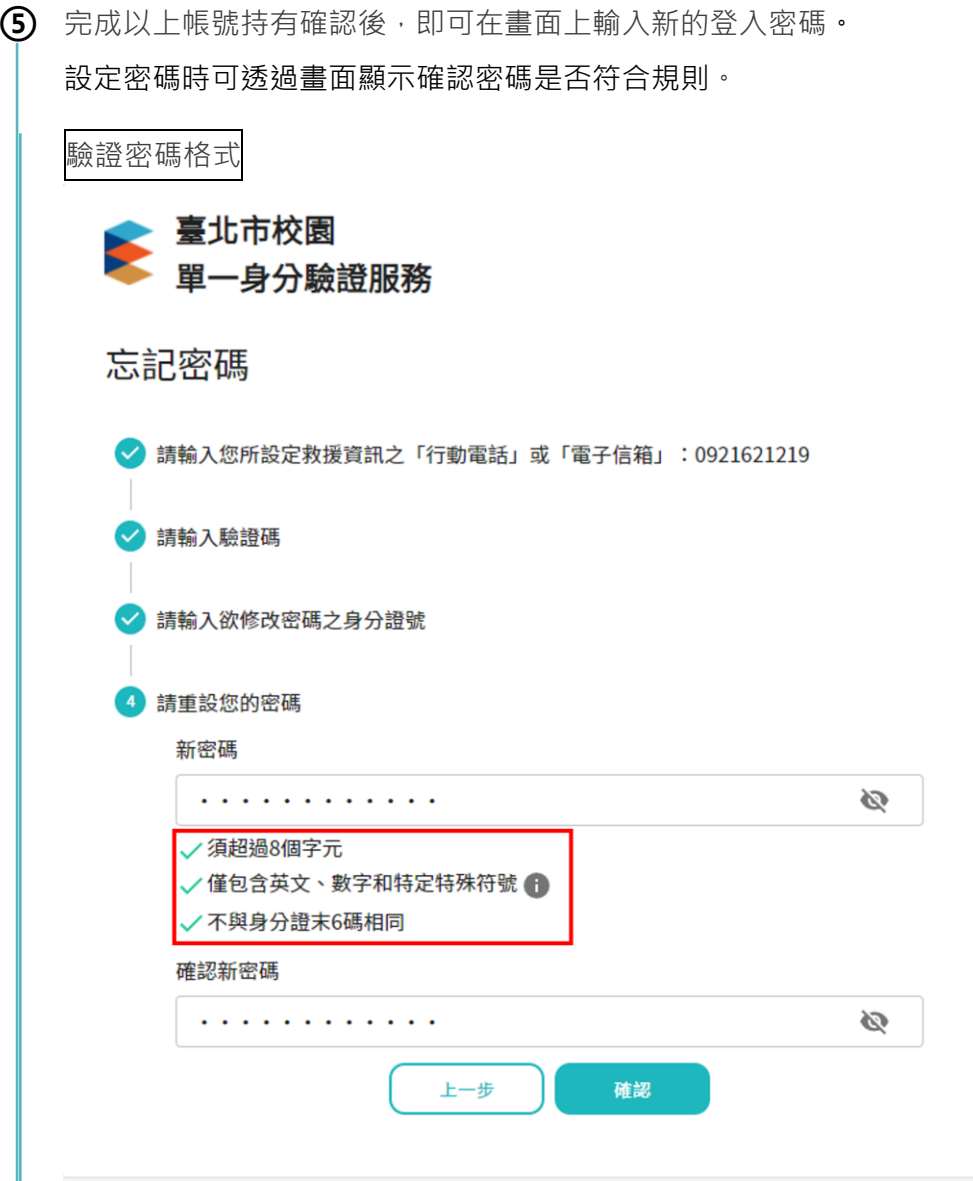

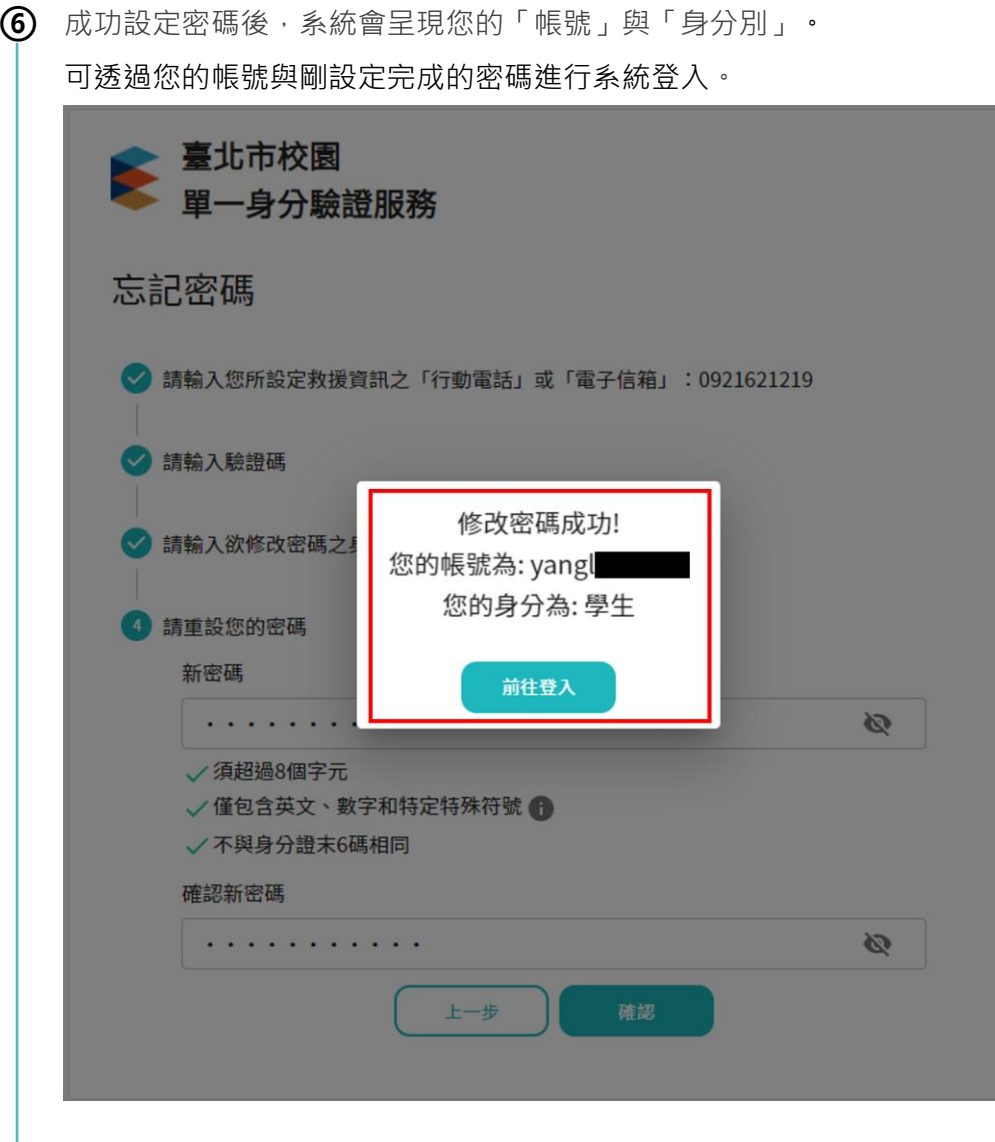